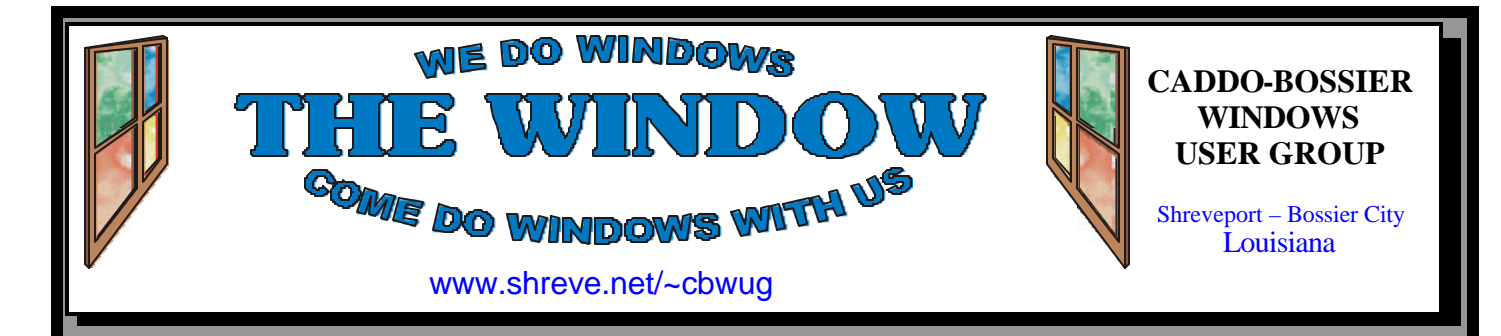

Volume 4, No 2 Caddo-Bossier Windows User Group Newsletter February, 2002

# **Operation Successful**

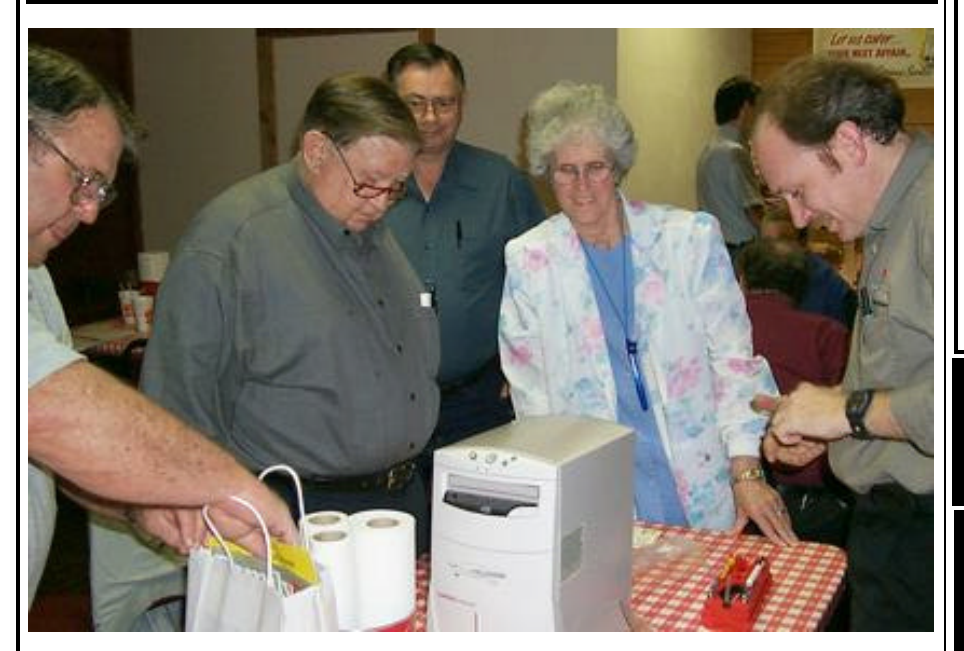

*Bob Nutt, Ed Waites, Secil Skinner, Carole White & Mark Reeves*

It was hands on night at our January meeting.

Ed Waites brought his computer in so the group could witness the installation of a new hard drive step by step. After Mark Reeves finished in-

stalling the drive and had it up and running Garry Galloway showed us how to transfer the files from the old hard drive to the new hard drive. The operation was a success and we all learned from the experience.

# **ComputerSheaux**

The next ComputerSheaux is scheduled for Saturday, February 16. We hope you will be able to come. The ComputerSheaux is sponsoring a blood drive, by Life Share, in the lobby. Everyone who donates blood will be automatically registered in a drawing for two tickets to the February 23rd Bob Dylan concert, compliments of the Radio Group.

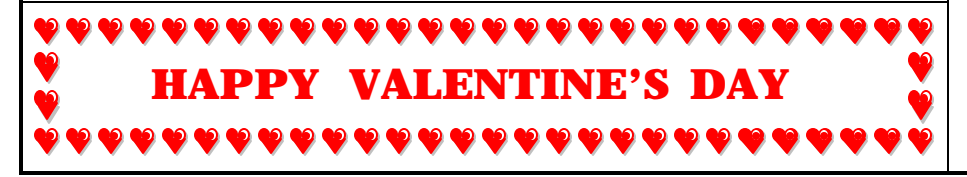

# **\*MEETINGS \***

Thursday Feb. 14, 2002 Thursday Mar. 14, 2002

**Podnuh's Bar-B-Q** 1146 Shreveport-Barksdale Hwy

Shreveport, Louisiana

7 p.m. *Meetings 2nd Thursday of each month*

**MARK YOUR CALENDAR**

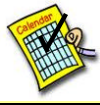

**Newsletter reproduction compliments of Office Depot** East 70th-Shreveport

**Ark-La-Tex Computer Sheaux ~Sheaux Dates~**

 **~2002 Dates~ February 16, 2002** May 11, 2002 August 10, 2002 November 9, 2002

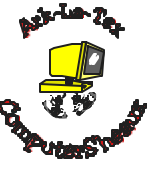

## **www.computersheaux.org**

## **~Contents~**

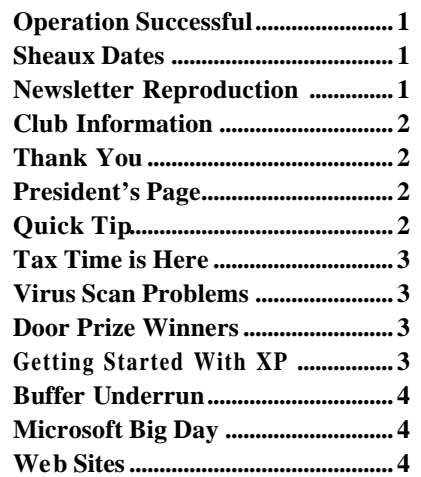

#### **THE WINDOW Published by Caddo-Bossier Windows User Group**

#### **Co-Editors**

Glenda Conradi (glenda@conradi.com)<br>Jay Graff (jay@jayGraff.com)  $(iay@jayGraff.com)$ 

Submit articles for newsletter, in RTF file format, by last day of month to Glenda and Jay.

The opinions expressed in the articles in this newsletter are not necessarily those of the editors or publisher. Mention of products by their trade name does not in any way constitute endorsement by the editors or publisher.

The Caddo-Bossier Windows User Group is a tax exempt, non-profit club.

Membership Dues. Full: \$12.00 a year Spouse: \$6.00 a year (voting privileges) Student: \$6.00 a year (no voting privileges)

#### **C-B WUG's Web Address www.shreve.net/~cbwug**

#### **Club Officers**

*President* Bernie Conradi (*bernie@conradi.com*)

- *Vice-President* Wayne Ebert (*CBWUG@shreve.net*)
- *Secretary* Glenda Conradi (*glenda@conradi.com*)
- *Treasurer* **Keith O'Kelley** *(kokelley@sport.rr.com)*

*Program Director* Mark Reeves

## **~Thank You~**

 *We want to express our gratitude to*:

**Podnuh's Bar-B-Q** 1146 Shreveport-Barksdale Hwy for letting our group hold our monthly meetings in a private dining room in their restaurant

**ShreveNet, Inc.** for generously providing an email account and internet access for C-BWUG

**ShreveNet, Inc.** – For providing web space for our club.

**BancorpSouth** on Youree Drive for providing us with a checking account at no charge.

# **~A QUICK TIP~**

# **Stop Printing!**

 Occasionally you may want to cancel a print job you have started. It is not hard to do but unless it is several pages or more long you have to move pretty quickly, especially with a fast printer.

Follow these steps to cancel what you are printing.

Go to the Start Menu

Select Settings /Control Panel Choose Printers. In the Printers box that comes up find the name of the printer you are using and double click its icon.

Now select the name of the document you want to cancel the printing job on and under Document select Cancel Printing. You may pause printing, too.

# **President's Page**

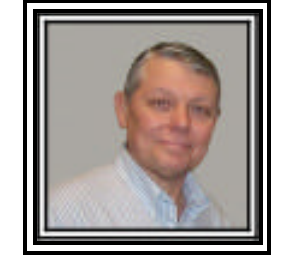

### **Caddo-Bossier Windows Users Group Meeting**

For the first meeting of the New Year we had 27 people in attendance. This kind of attendance makes the meetings more interesting because we have more ideas to share. Thanks to all for turning out and making it a very interested evening. We had a quick business meeting due to the arrival of Channel 3 News to film a quick briefing by Mark Reeves about an internet scam. It was about people wanting your bank account number.

Announcements this evening were about the upcoming Microsoft Big Day. Will McGilvray was a visitor this evening. The question and answer session consisted of questions about the program Mail Washer, Windows XP installation, turning on your computer using the keyboard if the BIOS is set to allow it, viewing your email by going to ShreveNet and anti virus programs. For the program this evening Mark installed a larger hard drive in a computer for Ed Waites and then Gary Galloway demonstrated how to copy the operating system and all the files from the old hard drive to the new one and then have the computer boot from the new hard drive. Frank Page also brought a computer for the group to look at but it was determined that the computer was not repairable without a lot of major surgery. The door prizes this evening were: A copy of Windows ME, donated by Pat Sayers, won by Darryl Strange, the Pinball Thrill Ride game, donated by Gateway Computers, won by Pete Guglielmo, and a set of PC speakers won by Gary Galloway.

If you have something that you think the rest of the group would be interested in, please do not hesitate to submit an article about it. Send your newsletter articles to both Jay Graff and Glenda Conradi.

*Bernie Conradi, President Caddo-Bossier Windows Users Group* 

# **TAX Time is Here**

*By Wayne Ebert*

It is time to be gathering up the tax information, perhaps you are a bit tardy so let's take a look at some of the tax preparation software that is available for the home computer user. Which you select may center on the help you require for over 400 changes in the tax laws that were enacted in 2001. All work with Windows 95 through XP. All function with 32 MB of RAM though 8 or 16 MB is proclaimed the minimum, more is recommended. Storage space for installation ranges from 25 MB to 50 MB depending on the features provided, and cost of the software you select. Of course you may visit www.taxact.com to use their online Standard version to prepare and print your return to mail at no cost. However, expect to pay for additional features. The cost of these features varies with each, accomplishing your State return for example. The best bargain may be TaxCut Deluxe at www.taxcut.com but again, review the features offered before you spend the \$25 [OK, \$24.95 list price]. Quicken's Turbo Tax at www. turbotax.com has a Premier version available with a list price of \$49.95 with a \$10 mail-in within 30 days of purchase rebate. This version has some new features that compares last years return, a 401(k) Maximizer, and can import your W-2 and 1099 data from those employers or institutions that provide the capability. Both Turbo Tax and TaxCut can retrieve data from Quicken or Money, also have online Standard versions and, offer versions for Small Businesses. In summary, your choice centers on your tax situation and the features provided in each of these software packages. Each of the above have taken into consideration the recent tax law changes. While you are shopping, look for additional discounts and rebates. Remember to block out your Credit Card account number if you are required to send in your sales receipt.

## **Virus Scan Problems**

Contributed by Chris Puckett *A visitor to our Web Site*

#### Hello,

I just happened upon your computer club newsletter and was reading about the person with virus scan problems. Norton by default scans floppy disks on shutdown, and can cause shutdown problems on 98 and 98SE. This can be turned off under the program options in the Auto-Protect Section under Advanced. Just make sure to leave the box checked for check for virii upon mounting of the floppy disk. Just a thought from a nerd, Chris

*We want to thank Chris for sharing this tip with us and also for visiting our Web Site*

## **GETTING STARTED WITH XP**

#### **Keep favorite program at the top of the list in the Start Menu.**

In Windows XP you can right click on the program you want listed first, then select "Pin to Start Menu" in the fly out box. Now your program will be displayed at the top of the Start Menu list just below your email programs and browser and cannot be bumped by other programs.

### **Restore missing icons to Desktop**

Right-click on the desktop Click Properties Click the Desktop tab Click on Customize Desktop Put a check mark in the box next to My Document, My Computer, My Network Places, or Internet Explorer, to add any or all of these familiar icons to your desktop.

# **Door Prizes Winners for January 2002 Meeting**

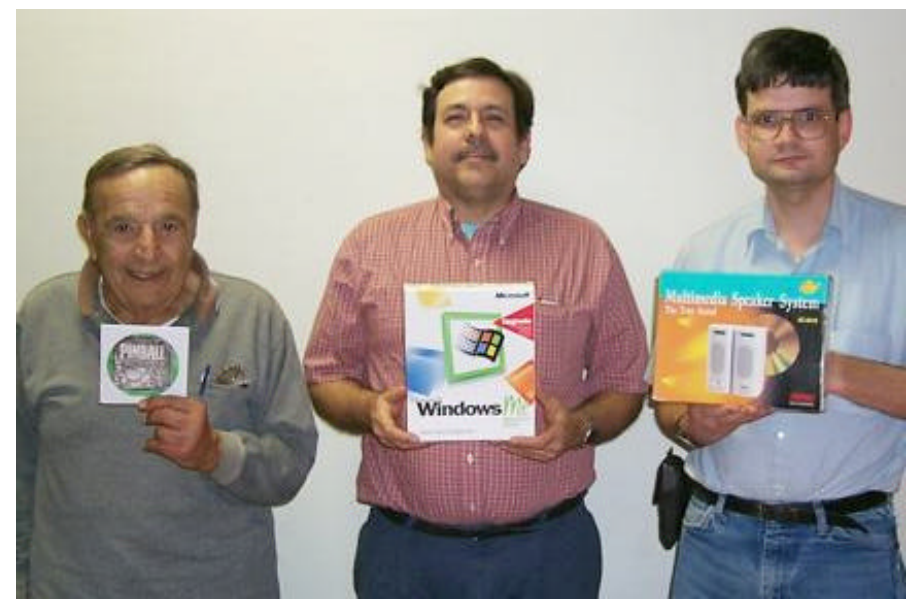

*Pete Guglielmo, Darryl Strange and Gary Galloway* 

The January door prize winners were members Pete Guglielmo, who won Pinball Thrillride, donated by Gateway Country Store, Darryl Strange won Microsoft Windows ME donated by Pat Sayers and Gary Galloway won a PC multimedia speaker system.

All Caddo-Bossier Windows User Group club members in attendance are eligible to win door prizes at the monthly meetings.

## **BUFFER UNDERRUN**

*By Jay Graff*

If you have a CDR drive, you probably have made your share of "Coasters". I know I have. You know what I mean, you are happily making a CD and you think everything is OK. Then all of a sudden, the program quits working and the CD ejects with an error message telling you that your CD was not completed. So all you can use your CD for is a coaster, although I have heard of people using them as Christmas tree ornaments.

The reason for the majority of CDR failures is something called *"BUFFER UNDERRUN".* This is a dreaded term we all have seen, although it may not always be the reason. But usually it is the cause of the problem.

The buffer of your CD writer is like a bucket that the data that is being written is stored. As long as this bucket remains full, you are OK and your CD can be written.

When you create a CD, whatever program you use creates a temporary image file, which is then written to the CD-R via its buffer. When the data is being forced into the (buffer) bucket faster than its ability to handle it, it just empties and the whole project is aborted. This can also occur whenever you attempt to do "On The Fly" copying, or using one CD as a source, while using the CD-R as a target drive.

Some of the newer CDRs have come out with something called *BUFFER UNDERRUN PROTECTION* which is saying that when the buffer empties, the program is supposed to wait till it refills again. The name may vary from manufacturer to manufacturer, but the premise remains the same. They promise you no more ruined CD's. The one problem with this is that with

some systems, nothing happens while the buffer is refilling. This can slow you down considerably.

Also some systems cannot handle the high speed writing. This happens occasionally, and is just something you will have to experiment with. Just because you have a 16X CDR drive does not necessarily mean that you can burn at 16X.

So what's a person to do? My best advice is to experiment at first. Don't be afraid to make that coaster. If you have a higher speed CDR drive, try to burn a CD at the highest speed. Just make sure that the media you use matches the speed you are recording at. In other words, don't try to make a CD at 12X using a 4X CR-R. Also, try and use one CD if possible. I have two but never try to copy CD to CD.

Assuming you get the buffer underrun message (don't be crushed when and if you do), stay away from that high speed and move down to the next one. I had a 16X with Buffer Underrun Protection, but recorded most of mine at 4X, and did not utilize the protection. I figured that I would rather record a CD at a more reliable speed than take a chance.

I recently changed CDR drives and this new one has a (relatively) big 8MB buffer. It seems to record at the higher speeds OK, but I will not hesitate to drop back down to 4X if I have any problems.

Today, you can buy CD-R's for dirt cheap, so if you ruin a few, it is no big deal. As I mentioned, if you experiment a bit, you will soon be burning CD's like a pro.

# **Microsoft Big Day**

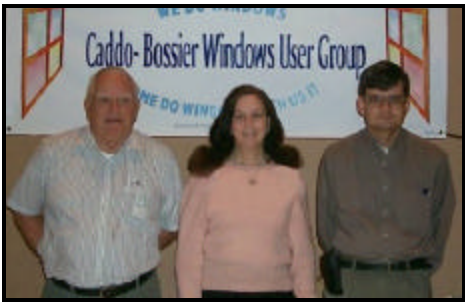

*Wayne Ebert, Glenda Conradi, Gary Galloway*

Caddo-Bossier Windows User Group had a table at the recent Microsoft Big Day. As a result of our presence there our newest member, Cornelious Turner, joined our club. We would like to welcome, Cornelious!

#### **~Web Sites~**

#### **Free Answers**

www.freeanswers.com (*Solve computer-related problems simply by asking questions in plain, everyday language to access knowledge bases from various vendors)*

#### **Notes & Tips**

www.fiveanddime.net/notes.html (*Window registry and system file notes and tips)*

#### **Update Your PC with Catchup**

http://catchup.cnet.com (*CatchUp automatically finds what you need to k eep your PC up-todate)*

#### **Popup Killer Program**

http://software.xfx.net/utilities/popupkiller *(A free program that will close the popup windows as they open in your browser)* 

#### **Free Downloads From Microsoft**

http://www.microsoft.com/downloads/ search.asp

*(Hundreds of downloads from Microsoft)*

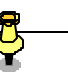

## **DID YOU KNOW?**

You can close those pesky popup windows in your browser as they open. Just hold the Alt key down and press and release the F4 key for each open window. Or install Popup Killer. (see Web Sites)